# WEBEX QUICK GUIDE

## dcnet.webex.com > log in >

# Log in to your account Username: Password: Keep me logged in Log In Forgot your username or password?

### From your Home Screen you can

- 1. Start a meeting
- 2. Schedule a future meeting
- 3. View and download your recordings and transcripts
- 4. Access other solutions like Webex Events and Webex Training

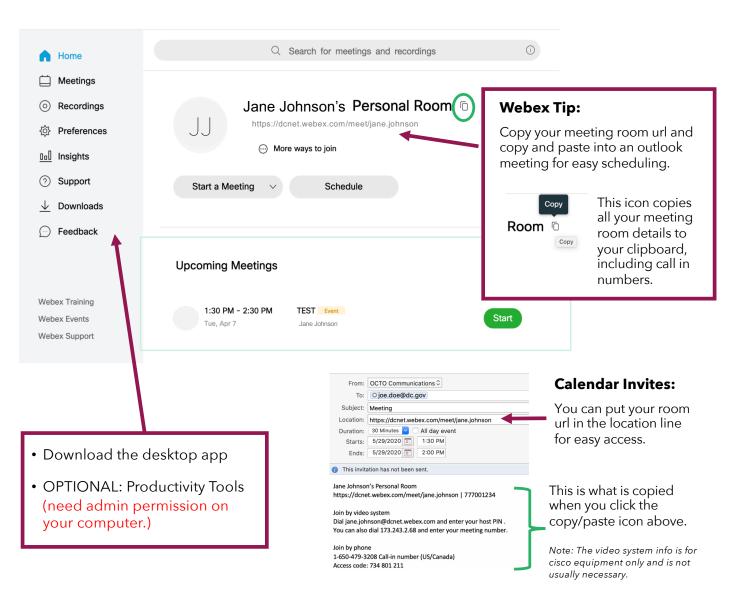

For troubleshooting assistance, contact the DC-Net HelpDesk at 202-715-3733.

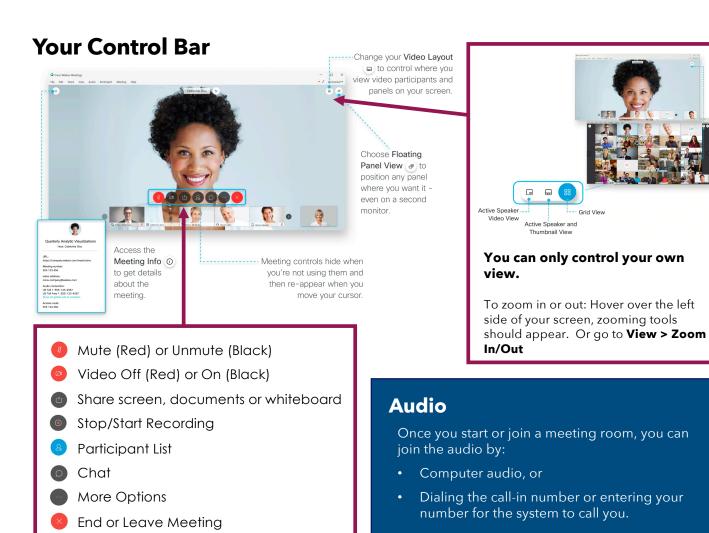

# **Muting and other Participant Tools**

- To mute everyone at once, from the Participant > Mute All.
- To configure your meeting to mute each participant as they join the meeting, from the Participant > Mute on Entry.
- To turn off the 'ding' that happens when someone joins or leaves a meeting deselect Entry and Exit Tone.
- To control who can share content deselect
   Anyone Can Share the host will then need to grant presenter controls.

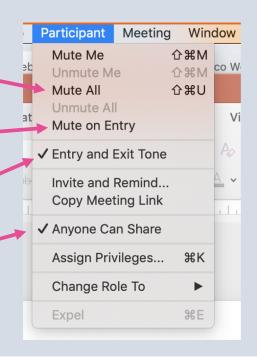